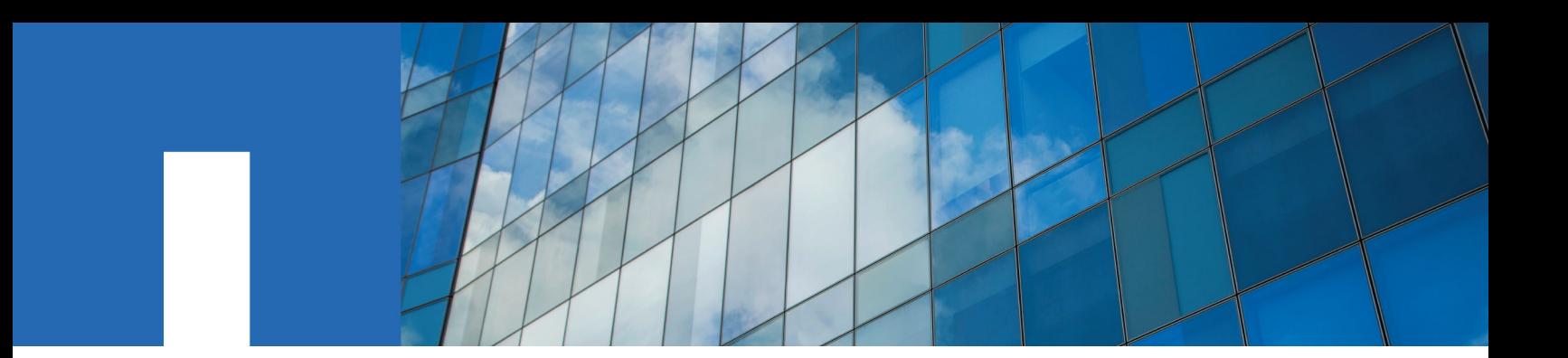

**StorageGRID**® **11.2**

# **Upgrade Guide**

August 2019 | 215-13589\_2019-08\_en-us doccomments@netapp.com

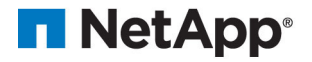

## **Contents**

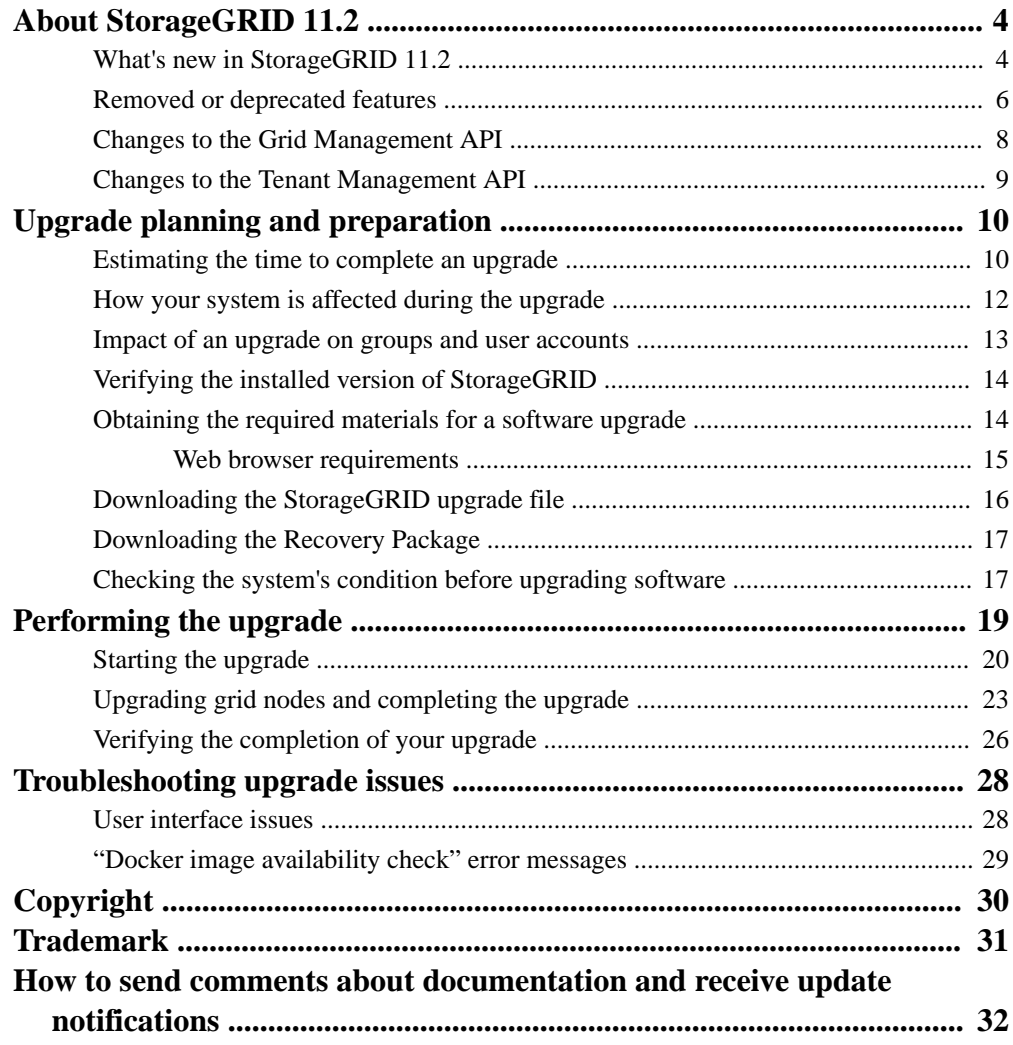

## <span id="page-3-0"></span>**About StorageGRID 11.2**

Before starting an upgrade, review this section to learn about the new features and enhancements in StorageGRID 11.2, to determine which features have been deprecated or removed, and to find out about changes to StorageGRID APIs.

### **What's new in StorageGRID 11.2**

StorageGRID 11.2 introduces support for SAML-based single sign-on, Cloud Storage Pools that allow objects to be stored outside of StorageGRID, enhancements to the Nodes page, improved audit message processing, and other enhancements and new features.

### **Single sign-on (SSO) support using SAML**

You can now require all StorageGRID users to use single sign-on (SSO) to access the Grid Manager, Tenant Manager, Grid Management API, or Tenant Management API. The new implementation uses the Security Assertion Markup Language 2.0 (SAML 2.0) standard to exchange authentication and authorization data between StorageGRID and Active Directory Federated Services (AD FS).

[Administering StorageGRID](http://docs.netapp.com/sgws-112/topic/com.netapp.doc.sg-admin/home.html)

### **Cloud Storage Pools**

Cloud Storage Pools allow you to use information lifecycle management (ILM) rules to store objects outside of the StorageGRID system. For example, you might want to move infrequently accessed objects to low-cost Amazon Glacier storage, or you might want to free up on-premise storage by storing older versions of objects externally.

From an ILM perspective, a Cloud Storage Pool is similar to a storage pool. However, while storage pools consist of Storage Nodes or Archive Nodes, a Cloud Storage Pool consists of an external S3 bucket.

As part of this enhancement, the user interface for storage pools has been redesigned.

[Administering StorageGRID](http://docs.netapp.com/sgws-112/topic/com.netapp.doc.sg-admin/home.html)

[Implementing S3 client applications](http://docs.netapp.com/sgws-112/topic/com.netapp.doc.sg-s3/home.html)

#### **Enhancements to the Nodes page**

- When viewing the grid topology on the **Nodes** page, you can now select a site to see site-level metrics and information.
- A new **Tasks** tab makes hardware-related tasks easier to perform. The **Reboot** button shuts down and restarts the selected grid node. For appliance Storage Nodes, the **Maintenance Mode** button places the compute controller into maintenance mode.

### [Administering StorageGRID](http://docs.netapp.com/sgws-112/topic/com.netapp.doc.sg-admin/home.html)

#### **Changes to audit message queuing**

Audit message queues can grow over time if the rate at which Storage Nodes generate audit messages is faster than the rate at which the messages can be relayed and processed. In previous releases, if a node's audit message queue consumed the available disk space, the node became unresponsive, requiring manual intervention to resolve.

In this release, the audit message queuing process has been improved, as follows:

- If the audit message volume for an Admin Node is full, the node is flagged as unavailable to new audit messages until the directory is no longer full. S3 and Swift client requests are not affected.
- If the audit message volume for a Storage Node with the ADC service is more than 92% full, the node becomes unavailable to new audit messages. The node becomes available when the disk usage drops below 87%. S3 and Swift client requests to other nodes are not affected.
- If the audit message volume for a Storage Node is more than 85% full, the node starts refusing S3 and Swift client requests.

To help you monitor the size of audit message queues over time, new thresholds control when the Audit Messages Queued (AMQS) alarm is triggered.

[Understanding audit messages](http://docs.netapp.com/sgws-112/topic/com.netapp.doc.sg-audit/home.html)

[Troubleshooting StorageGRID](http://docs.netapp.com/sgws-112/topic/com.netapp.doc.sg-troubleshooting/home.html)

### **New audit message categories**

The **Protocol** audit message category (**Configuration > Audit**) has been replaced by two new categories: **Client Reads** and **Client Writes**. You can now set a different audit level for client read operations than for client write operations.

[Understanding audit messages](http://docs.netapp.com/sgws-112/topic/com.netapp.doc.sg-audit/home.html)

### **Enhancements to Grid Manager**

- When configuring Identity Federation, you can now use Oracle Directory Server as an identity provider.
- When creating a new tenant account, you can now specify an existing federated group to have the initial Root Access permission for the tenant (assuming the **Uses Own Identity Source** check box is not selected).
- The HTTP and HTTPS protocols are now available for transport of AutoSupport messages. Select **Support > AutoSupport > Weekly**.

#### [Administering StorageGRID](http://docs.netapp.com/sgws-112/topic/com.netapp.doc.sg-admin/home.html)

#### **Enhancements to Tenant Manager**

- Improvements to platform service error handling and reporting include a new dashboard message and a **Last Error** column on the Endpoints page.
- The **Recent** field on the Tenant Manager sign-on page displays the tenants you most recently accessed, so you can switch between tenant accounts and the Grid Manager without having to reenter account numbers.
- A new **Group Policy** drop-down allows you to select a predefined group policy, making it easier to configure S3 groups.

### [Using tenant accounts](http://docs.netapp.com/sgws-112/topic/com.netapp.doc.sg-tenant-admin/home.html)

### **Enhancements to S3 REST API support**

- The POST Object restore operation is now supported, allowing you to restore Cloud Storage Pool objects that have been transitioned to Glacier storage.
- Version 2 of GET Bucket (List Objects) is now supported.
- <span id="page-5-0"></span>• The S3 Initiate Multipart Upload operation now supports the x-amz-server-sideencryption request header. Specifying this header for each of the upload parts is no longer supported.
- You can now use AWS syntax for ARN, policy condition keys, and policy variables in S3 group and bucket policies. Existing S3 group and bucket policies that use the StorageGRID syntax will continue to be supported.

### [Implementing S3 client applications](http://docs.netapp.com/sgws-112/topic/com.netapp.doc.sg-s3/home.html)

### **Changes to StorageGRID appliances**

- You can now configure the IP addresses for the storage controller in an appliance using the StorageGRID Appliance Installer. Previously, you had to use SANtricity System Manager or SANtricity Storage Manager to configure these addresses.
- You can now configure the IP address and root password for the Baseboard Management Controller (BMC) in the SG6000-CN controller using the StorageGRID Appliance Installer.
- You can now use active-backup network bond mode for the Admin Network ports on the compute controllers in the SG6000, SG5700, and SG5600 appliances.
- Appliance Storage Nodes now have a self-signed SSL certificate, and logins to these nodes require a secure connection (HTTPS). Port number 8080 has changed to 8443.

[SG6000 appliance installation and maintenance](http://docs.netapp.com/sgws-112/topic/com.netapp.doc.sga-install-sg6000/home.html) [SG5700 appliance installation and maintenance](http://docs.netapp.com/sgws-112/topic/com.netapp.doc.sga-install-sg5700/home.html)

[SG5600 appliance installation and maintenance](http://docs.netapp.com/sgws-112/topic/com.netapp.doc.sg-app-install/home.html)

### **VMWare: Grid Network supports DHCP**

The Grid Network now supports Dynamic Host Configuration Protocol (DHCP) addresses on VMware deployments.

### [VMware installation](http://docs.netapp.com/sgws-112/topic/com.netapp.doc.sg-install-vmw/home.html)

### **NAS Bridge no longer FPVR**

A variance request (FPVR) is no longer needed to access NAS Bridge installation and upgrade files. You can now download NAS Bridge files from the StorageGRID download site.

The supported workload (files 10 MB and larger) and use case (cold archive) for NAS Bridge remain the same even with the removal of the FPVR.

[NAS Bridge installation and setup](http://docs.netapp.com/sgws-112/topic/com.netapp.doc.nasbridge-isg/home.html)

### **Removed or deprecated features**

Some features have been removed or deprecated in StorageGRID 11.2. You must review these items to understand whether you need to update client applications or modify your configuration before you upgrade.

### **Admin Nodes no longer support Transport Layer Security (TLS) 1.1**

• You can no longer use Transport Layer Security (TLS) 1.1 when signing in to the Grid Manager, Tenant Manager, Grid Management API, or Tenant Management API.

**Attention:** Any clients that use TLS 1.1 for communication with Admin Nodes must switch to TLS 1.2 before upgrading to StorageGRID 11.2.

• All other uses of TLS 1.1 have been deprecated in StorageGRID 11.2. Complete support for TLS 1.1 will be removed in a future release.

### [Administering StorageGRID](http://docs.netapp.com/sgws-112/topic/com.netapp.doc.sg-admin/home.html)

### **Cloud Tiering - Simple Storage Service (S3) has been replaced by Cloud Storage Pools**

If you are currently using the **Cloud Tiering - Simple Storage Service (S3)** feature to tier object data to an S3 bucket, consider migrating your objects to a Cloud Storage Pool instead. While the Cloud Tiering - S3 feature is still supported in StorageGRID 11.2, the new Cloud Storage Pool feature provides a scalable approach that takes advantage of all of the Storage Nodes in your StorageGRID system.

**Note:** Before migrating object data, contact your NetApp account representative to understand and manage any associated costs.

[Administering StorageGRID](http://docs.netapp.com/sgws-112/topic/com.netapp.doc.sg-admin/home.html) > "Migrating objects from Cloud Tiering - S3 to a Cloud Storage Pool"

### **S3 multipart upload no longer supports x-amz-server-side-encryption on each part**

Previously, if you required server-side encryption for a multipart upload, you needed to specify the x-amz-server-side-encryption header for each of the upload parts. This implementation is no longer supported. Starting in StorageGRID 11.2, you must use the x-amz-server-sideencryption request header for the Initiate Multipart Upload operation, which is consistent with the AWS implementation.

[Implementing S3 client applications](http://docs.netapp.com/sgws-112/topic/com.netapp.doc.sg-s3/home.html)

### **Removed audit messages and audit message elements**

The following audit messages are obsolete and are no longer generated:

- ETCA ( TCP/IP Connection Establish)
- ETCC (TCP/IP Connection Close)
- ETCF (TCP/IP Connection Fail)
- ETCR ( TCP/IP Connection Refused)
- HTCC (HTTP Session Establish)
- HTSE (HTTP Session Close)

The following audit message elements are obsolete and no longer appear in each audit message:

- ASES (Audit Session Identifier)
- ASQN (Sequence Count)

[Understanding audit messages](http://docs.netapp.com/sgws-112/topic/com.netapp.doc.sg-audit/home.html)

### **CBC and SHA1 ciphers deprecated**

Support for CBC ciphers and SHA1 ciphers is deprecated and will be removed in a future release.

[Administering StorageGRID](http://docs.netapp.com/sgws-112/topic/com.netapp.doc.sg-admin/home.html)

### **SNMP configuration instructions no longer valid**

The SNMP configuration instructions that applied to previous StorageGRID releases are no longer valid and have been removed. For information about using SNMP with StorageGRID 11.2, contact your NetApp account representative.

### <span id="page-7-0"></span>**Removed features in NAS Bridge 2.2**

- Starting in NAS Bridge 2.2, the pbcli command line interface is no longer supported.
- NAS Bridge support for file-level access control lists (ACLs) for SMB file systems is deprecated in NAS Bridge 2.2 and will be removed in a future release.

[Administering NAS Bridge](http://docs.netapp.com/sgws-112/topic/com.netapp.doc.nasbridge-ag/home.html)

### **Changes to the Grid Management API**

StorageGRID 11.2 introduces version 3 of the Grid Management API. Version 3 deprecates version 2; however, version 1 and version 2 are still supported.

**Attention:** You can continue to use version 1 and version 2 of the management API with StorageGRID 11.2; however, support for these versions of the API will be removed in a future release of StorageGRID. After upgrading to StorageGRID 11.2, the deprecated v1 and v2 APIs can be deactivated using the PUT /grid/config/management API.

### **503 error now returned for requests that can be retried**

In previous StorageGRID releases, a 500 error code (Internal Server Error) was returned for some communication errors between nodes, including Connection Failed, Host Unreachable, and Connection Refused. In this release, a 503 error code (Service Unavailable) is returned when you can safely retry a request. As required, you should update client applications to reflect this change.

### **DELETE /authorize request can now return 200 response code**

In previous StorageGRID releases, a 204 response code was returned for successful requests to delete an authorization token. In this release, a 200 response code and a response body can also be returned if single sign-on (SSO) is enabled.

### **New clientReads and clientWrites audit levels**

Version 3 of the Grid Management API replaces the **protocol** audit message level with two new audit message levels: **clientReads** and **clientWrites**.

### **New networks section for install and expansion endpoints**

The hardware section of the following endpoints now includes a networks section:

- StorageGRID Installation API:
	- /install/nodes
	- /install/nodes/{id}
- Grid Management API:
	- /grid/expansion/nodes
	- /grid/expansion/nodes/{id}

The response describes the original network configuration that was provided when the node registered with the primary Admin Node.

#### **uniquename included in topology health data for grid and site**

The data returned by the health/topology endpoint in the alarms section now includes the uniqueName property for the grid level and for each site. Previously, the uniquename property was only included for nodes.

### <span id="page-8-0"></span>**responseTime marked optional**

The responseTime parameter was incorrectly marked as required in the API Docs of the Grid Management API. This parameter has always been optional, and now it is correctly marked as optional.

### **Some metrics noted as \_private\_**

Some metrics now include <u>private</u> in their names, indicating that they are intended for internal use only. These metrics are subject to change between StorageGRID releases without notice.

### **Related information**

[Administering StorageGRID](http://docs.netapp.com/sgws-112/topic/com.netapp.doc.sg-admin/home.html)

### **Changes to the Tenant Management API**

StorageGRID 11.2 introduces version 3 of the Tenant Management API. Version 3 deprecates version 2; however, version 1 and version 2 are still supported.

**Attention:** You can continue to use version 1 and version 2 of the management API with StorageGRID 11.2; however, support for these versions of the API will be removed in a future release of StorageGRID. After upgrading to StorageGRID 11.2, the deprecated v1 and v2 APIs can be deactivated using the PUT /grid/config/management API.

### **Consistency level "default" is deprecated in version 3 of Tenant Management API**

Version 3 of the Tenant Management API deprecates the consistency level that was called "default" for S3 buckets or Swift containers. The new default consistency is called "read-after-new-write."

As shown in the table, you can continue to specify "default" in a PUT request; however, "read-afternew-write" will now be returned in the response to a GET request.

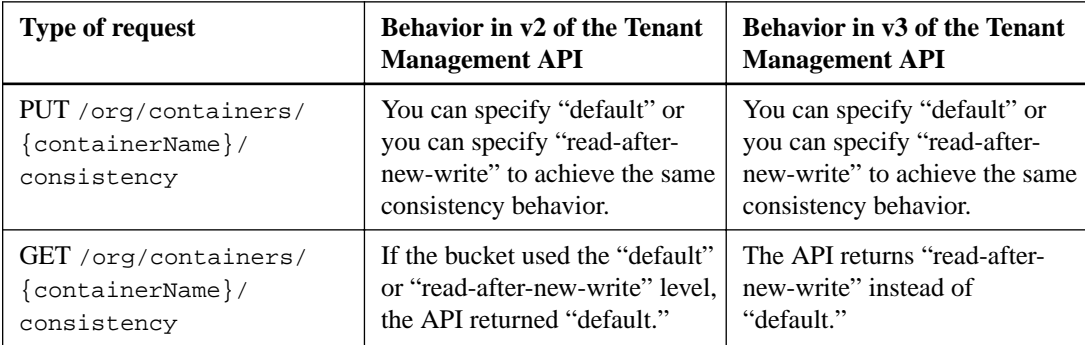

### **responseTime marked optional**

The responseTime parameter was incorrectly marked as required in the API Docs of the Tenant Management API. This parameter has always been optional, and now it is correctly marked as optional.

### **Related concepts**

[Removed or deprecated features](#page-5-0) on page 6

### **Related information**

[Using tenant accounts](http://docs.netapp.com/sgws-112/topic/com.netapp.doc.sg-tenant-admin/home.html)

## <span id="page-9-0"></span>**Upgrade planning and preparation**

You must plan the upgrade of your StorageGRID system to ensure that the system is ready for the upgrade, and that the upgrade can be completed with minimal disruption.

### **Steps**

- **1.** Estimating the time to complete an upgrade on page 10
- **2.** [How your system is affected during the upgrade](#page-11-0) on page 12
- **3.** [Impact of an upgrade on groups and user accounts](#page-12-0) on page 13
- **4.** [Verifying the installed version of StorageGRID](#page-13-0) on page 14
- **5.** [Obtaining the required materials for a software upgrade](#page-13-0) on page 14
- **6.** [Downloading the StorageGRID upgrade file](#page-15-0) on page 16
- **7.** [Downloading the Recovery Package](#page-16-0) on page 17
- **8.** [Checking the system's condition before upgrading software](#page-16-0) on page 17

### **Estimating the time to complete an upgrade**

When planning an upgrade to StorageGRID 11.2, you must consider when to upgrade, based on how long the upgrade might take. You must also be aware of which operations you can and cannot perform during each stage of the upgrade.

#### **About this task**

The time required to complete a StorageGRID upgrade depends on a variety of factors such as client load and hardware performance.

The table summarizes the main upgrade stages and lists the approximate time required for each stage. The steps after the table provide instructions you can use to estimate the upgrade time for your system.

**Note:** The upgrade from StorageGRID 11.1.x to 11.2 (or from 11.2.x to 11.2.y) does not require a Cassandra upgrade. For other StorageGRID feature releases, the Cassandra database update step might take several days or weeks, based on the amount of metadata in your system.

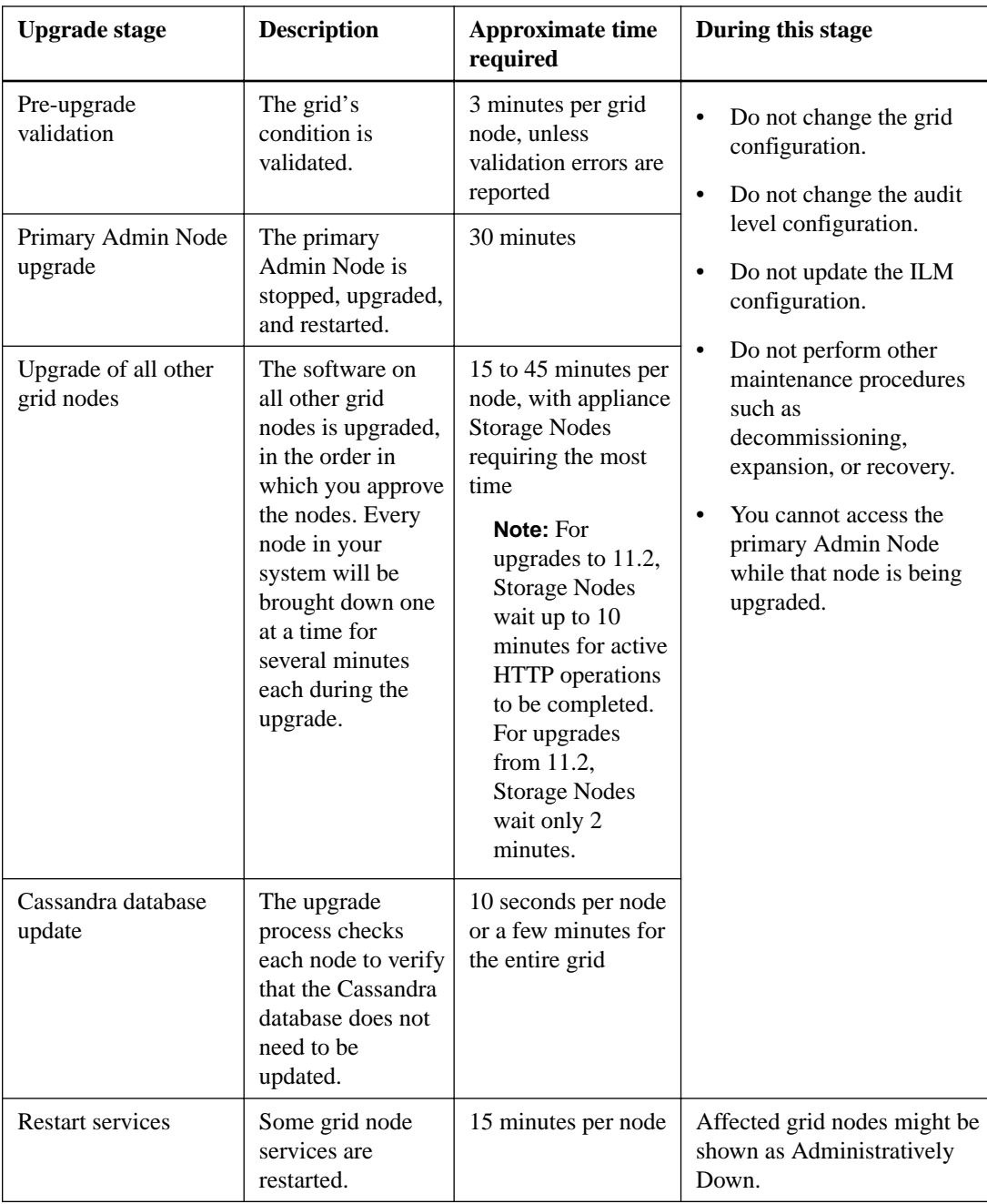

<span id="page-11-0"></span>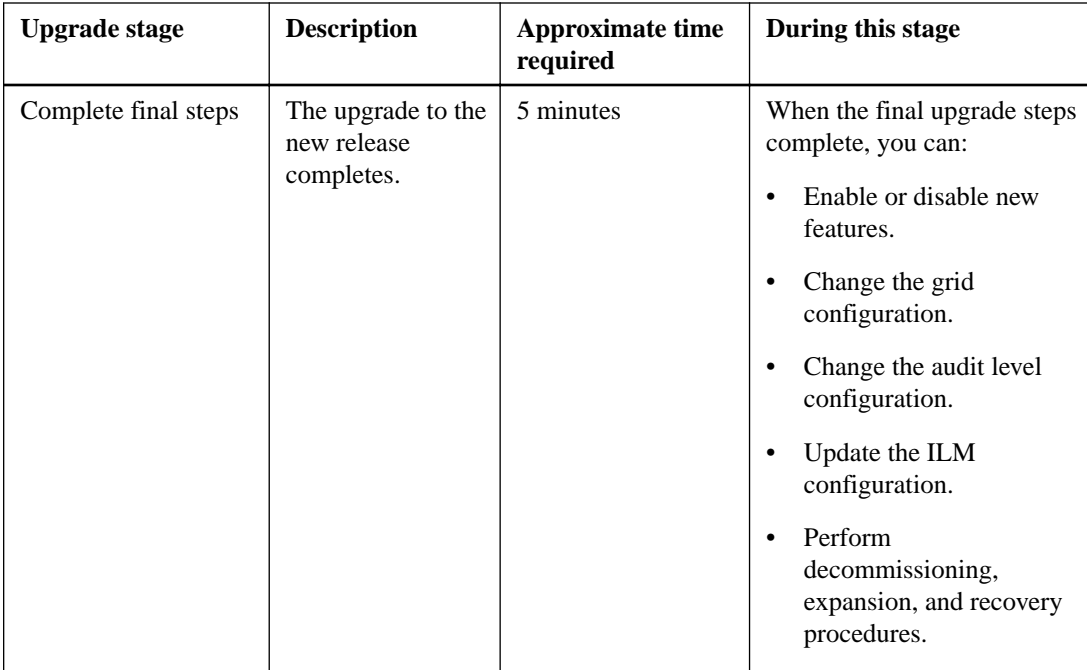

### **Steps**

- **1.** Multiply the number of nodes in your StorageGRID system by 30 minutes/node (average).
- **2.** Add 1 hour to this time to account for the time required to download the .upgrade file, run precheck validations, validate that no Cassandra update is required, and complete the final steps.

### **Example: Estimating the time to upgrade from 11.1 to 11.2**

Suppose your system has 14 grid nodes. You would multiply 14 by 30 minutes/node and add 1 hour. The estimated time to upgrade all nodes is 8 hours.

### **How your system is affected during the upgrade**

You must understand how your StorageGRID system will be affected during the upgrade.

### **Client applications might experience short-term disruptions**

The StorageGRID system can ingest and retrieve data from client applications throughout the upgrade process except for a short period of time when services are restarting and the client connections to individual API Gateway Nodes or Storage Nodes are disrupted. Connectivity will be restored after the upgrade finishes and services resume on the individual nodes.

Every node in your StorageGRID system will be brought down one at a time for several minutes each during the upgrade. You might need to schedule downtime for the upgrade if loss of connectivity for a short period is not acceptable.

You must decide when to upgrade API Gateway Nodes based on your grid's configuration. If your StorageGRID system has multiple API Gateway Nodes, you must sequence the upgrade so that client applications are always directed to an available API Gateway Node. If your StorageGRID system has only one API Gateway Node, you must plan a downtime for the upgrade because client applications will not be able to access the system while the API Gateway Node is being upgraded.

### <span id="page-12-0"></span>**Alarms might be triggered**

Alarms might be triggered when services start and stop and when the StorageGRID system is operating as a mixed-version environment (some grid nodes running an earlier version, while others have been upgraded to a later version). In general, these alarms will clear when the upgrade completes.

### **Many emails are generated**

When you upgrade grid nodes, email notifications are generated when the node is stopped and restarted. To avoid excessive emails, you can disable email notifications before upgrading the first node and re-enable notifications after the upgrade is completed.

### **Configuration changes are restricted**

While you are upgrading StorageGRID:

- Do not make any grid configuration changes until the upgrade is complete.
- Do not change the audit level configuration until the upgrade is complete.
- Do not enable or disable any new features until the upgrade is complete.
- Do not update the ILM configuration until the upgrade is complete. Otherwise, you might experience inconsistent and unexpected ILM behavior.

### **Prometheus will be updated, existing metrics will be deleted**

During the upgrade to StorageGRID 11.2, the Prometheus monitoring system will be upgraded to Prometheus 2.x. All of the historic metrics in your Prometheus database will be removed.

### **SNMP configurations will be deleted**

When you upgrade to StorageGRID 11.2, any existing node SNMP configurations will be deleted. If you have an SNMP configuration, copy it before the upgrade, so you can more easily reconfigure SNMP in StorageGRID 11.2.

### **Related information**

[Expanding a StorageGRID system](http://docs.netapp.com/sgws-112/topic/com.netapp.doc.sg-expansion/home.html)

### **Impact of an upgrade on groups and user accounts**

You must understand the impact of the StorageGRID upgrade, so that you can update groups and user accounts appropriately after the upgrade is complete.

### **Changes to permissions for the Grid Manager and the Grid Management API**

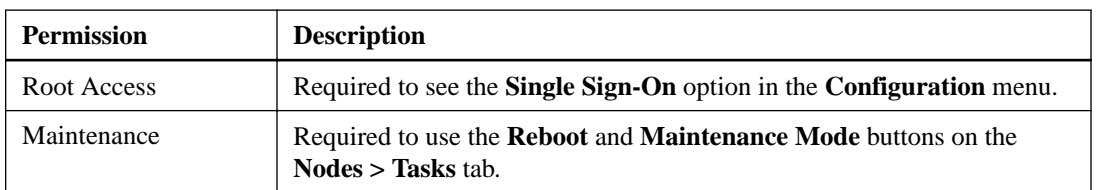

The following management permissions have been changed in StorageGRID 11.2.

#### **Related information**

[Administering StorageGRID](http://docs.netapp.com/sgws-112/topic/com.netapp.doc.sg-admin/home.html)

### <span id="page-13-0"></span>**Verifying the installed version of StorageGRID**

Before starting the upgrade, you must verify which version of the StorageGRID is currently installed.

### **Steps**

- **1.** Sign in to the Grid Manager using a supported browser.
- **2.** Select **Help > About**.
- **3.** Verify that the **Version** is 11.1.x.

**Attention:** If you have an earlier version of the software, you must upgrade to version 11.1.x before proceeding with these steps.

### **Related information**

[Administering StorageGRID](http://docs.netapp.com/sgws-112/topic/com.netapp.doc.sg-admin/home.html)

### **Obtaining the required materials for a software upgrade**

Before you begin the software upgrade, you must obtain all required materials so you can complete the upgrade successfully.

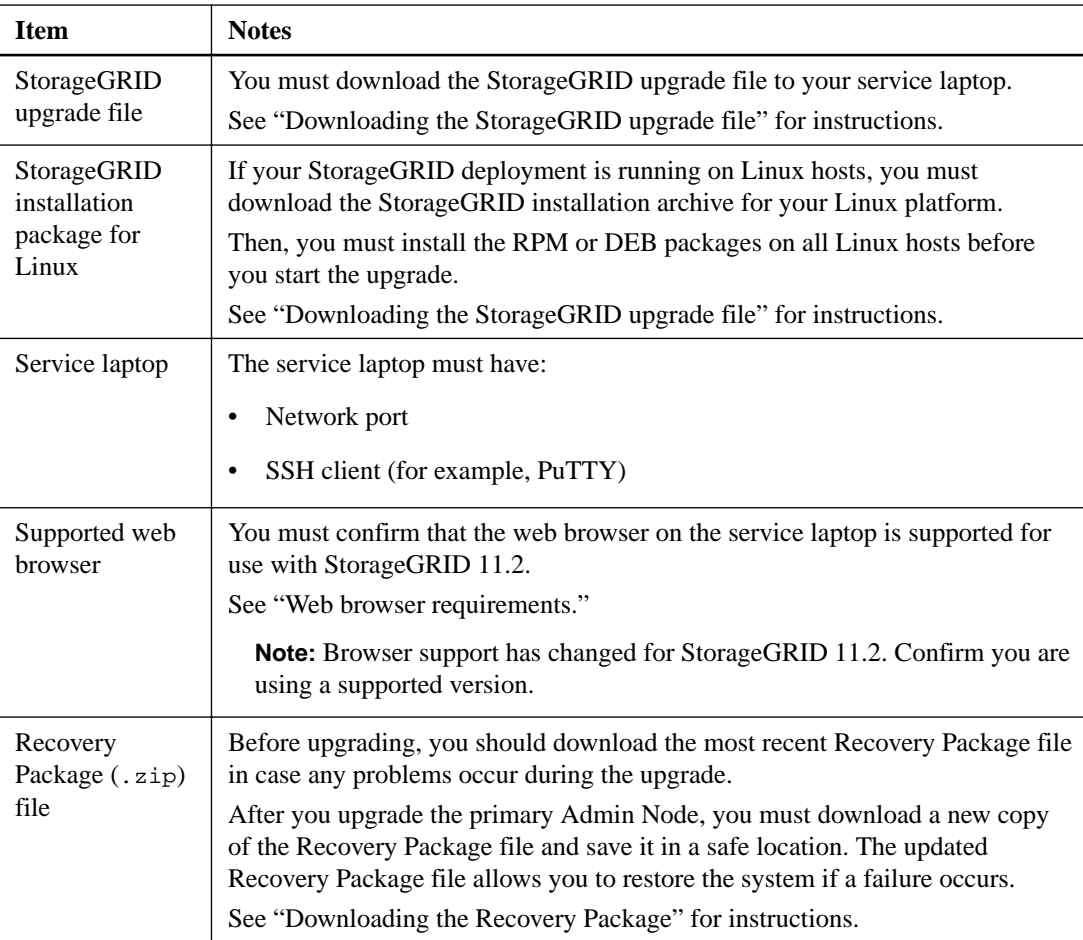

<span id="page-14-0"></span>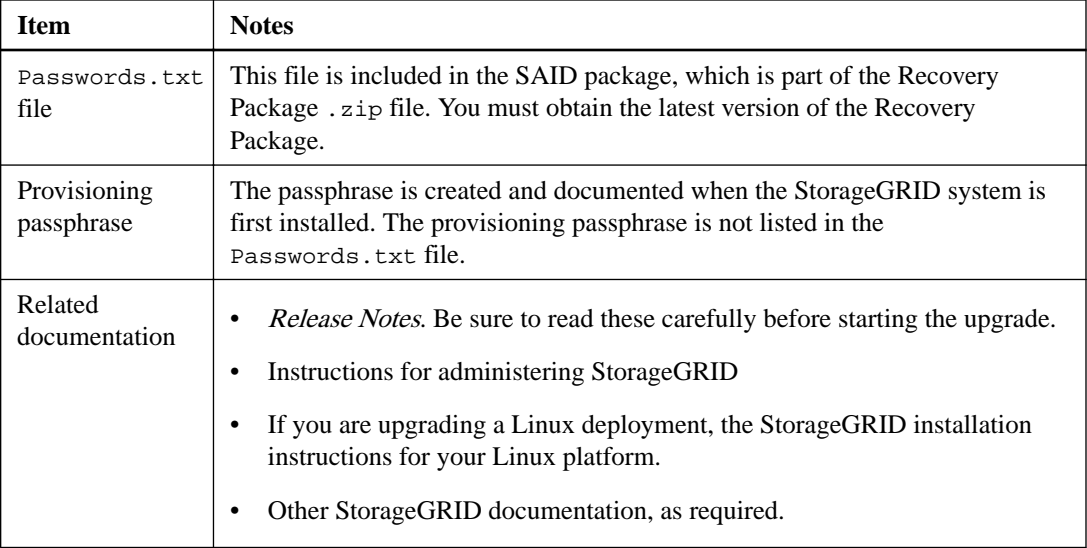

### **Related tasks**

[Downloading the StorageGRID upgrade file](#page-15-0) on page 16 [Downloading the Recovery Package](#page-16-0) on page 17

### **Related references**

Web browser requirements on page 15

### **Related information**

[Administering StorageGRID](http://docs.netapp.com/sgws-112/topic/com.netapp.doc.sg-admin/home.html) [Red Hat Enterprise Linux or CentOS installation](http://docs.netapp.com/sgws-112/topic/com.netapp.doc.sg-install-rhel/home.html) [Ubuntu or Debian installation](http://docs.netapp.com/sgws-112/topic/com.netapp.doc.sg-install-ub/home.html)

### **Web browser requirements**

You must use a supported web browser.

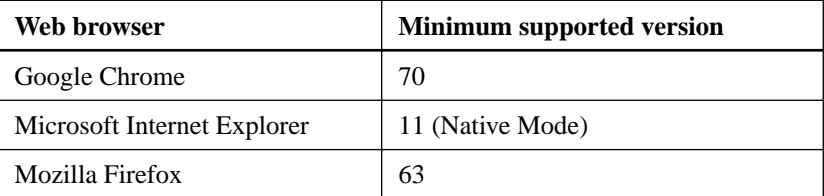

You should set the browser window to a recommended width.

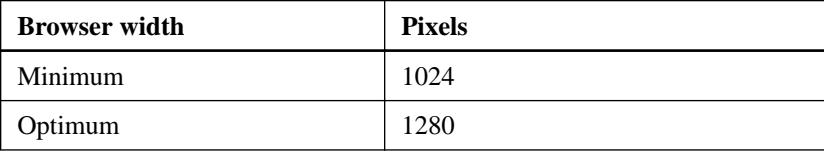

### <span id="page-15-0"></span>**Downloading the StorageGRID upgrade file**

You must download the upgrade file to a service laptop before you upgrade your StorageGRID system. If your StorageGRID system is deployed on Linux hosts, you must also download the StorageGRID installation files.

### **Steps**

**1.** Go to the Software Download page on the NetApp Support Site.

[NetApp Downloads: Software](http://mysupport.netapp.com/NOW/cgi-bin/software)

- **2.** Sign in using the username and password for your NetApp account.
- **3.** Scroll to **StorageGRID (formerly StorageGRID Webscale)**, select **All Platforms**, and click **Go**.
- **4.** Select the StorageGRID release, and click **View & Download**.
- **5.** From the Software Download section of the page, click **CONTINUE**, and accept the End User License Agreement.
- **6.** Download the appropriate archive.
- **7.** If your StorageGRID system is deployed on Linux hosts, complete these steps before you start the upgrade.
	- a. Download either the .tgz file or the .zip file for your Linux platform.

**Note:** Select the .zip file if you are running Windows on the service laptop.

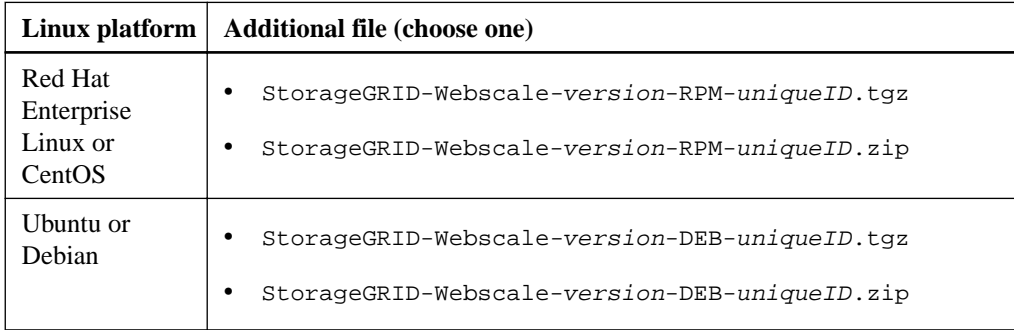

- b. Extract the RPM or DEB packages from the installation file.
- c. Install the RPM or DEB packages on all Linux hosts as described in "Installing StorageGRID host services" in the installation instructions for your Linux platform.
- d. For each containerized StorageGRID node on each Linux host, run the following commands in this order:

**storagegrid node stop <node-name>** storagegrid node start <node-name>

Make sure each node boots correctly before taking the next node down.

### **Related information**

[Red Hat Enterprise Linux or CentOS installation](http://docs.netapp.com/sgws-112/topic/com.netapp.doc.sg-install-rhel/home.html) [Ubuntu or Debian installation](http://docs.netapp.com/sgws-112/topic/com.netapp.doc.sg-install-ub/home.html)

### <span id="page-16-0"></span>**Downloading the Recovery Package**

You must download an updated copy of the Recovery Package file before and after making grid topology changes to the StorageGRID system and before and after upgrading the software. The Recovery Package file allows you to restore the system if a failure occurs.

### **Before you begin**

- You must be signed in to the Grid Manager using a supported browser.
- You must have the provisioning passphrase.
- You must have specific access permissions. For details, see information about controlling system access with administration user accounts and groups.

### **Steps**

- **1.** Select **Maintenance > Recovery Package**.
- **2.** Enter the provisioning passphrase, and click **Start Download**.

The download starts immediately.

- **3.** When the download completes:
	- a. Open the .zip file.
	- b. Confirm it includes a gpt-backup directory and an inner. zip file.
	- c. Extract the inner .zip file.
	- d. Confirm you can open the Passwords.txt file.
- **4.** Copy the downloaded Recovery Package file (. zip) to two safe, secure, and separate locations.

**Attention:** The Recovery Package file must be secured because it contains encryption keys and passwords that can be used to obtain data from the StorageGRID system.

### **Related information**

[Administering StorageGRID](http://docs.netapp.com/sgws-112/topic/com.netapp.doc.sg-admin/home.html)

### **Checking the system's condition before upgrading software**

Before upgrading a StorageGRID system, you must verify the system is ready to accommodate the upgrade. You must ensure that the system is running normally and that all grid nodes are operational.

### **Steps**

- **1.** Sign in to the Grid Manager using a supported browser.
- **2.** Check for and resolve any active alarms.

For information on specific alarms, see troubleshooting instructions.

- **3.** Confirm that no conflicting grid tasks are active or pending.
	- a. Select **Grid**.
	- b. Select **Site > primary Admin Node > CMN > Grid Tasks > Configuration**.

Information lifecycle management evaluation (ILME) tasks are the only grid tasks that can run concurrently with the software upgrade.

c. If any other grid tasks are active or pending, wait for them to finish or release their lock.

**Note:** Contact technical support if a task does not finish or release its lock.

**4.** Refer to the lists of internal and external ports in the 11.2 version of the installation instructions for your platform, and ensure that all required ports are opened before you upgrade.

Specifically, you must ensure that these ports are not blocked between sites or nodes:

• 9999: Used for internal traffic for multiple services, including maintenance procedures, metrics, and networking updates.

**Attention:** The upgrade prechecks for StorageGRID 11.2 will fail if StorageGRID cannot communicate on port 9999.

- 18017: Used for internal HTTPS communications among Storage Nodes and between Storage Nodes and Admin Nodes.
- **5.** Confirm that any clients that use Transport Layer Security (TLS) to communicate with Admin Nodes are using TLS 1.2.

**Attention:** After you upgrade to StorageGRID 11.2, you can no longer use TLS 1.1 when signing in to the Grid Manager, Tenant Manager, Grid Management API, or Tenant Management API.

### **Related information**

[Troubleshooting StorageGRID](http://docs.netapp.com/sgws-112/topic/com.netapp.doc.sg-troubleshooting/home.html) [Administering StorageGRID](http://docs.netapp.com/sgws-112/topic/com.netapp.doc.sg-admin/home.html) [Recovery and maintenance](http://docs.netapp.com/sgws-112/topic/com.netapp.doc.sg-maint/home.html) [Red Hat Enterprise Linux or CentOS installation](http://docs.netapp.com/sgws-112/topic/com.netapp.doc.sg-install-rhel/home.html) [Ubuntu or Debian installation](http://docs.netapp.com/sgws-112/topic/com.netapp.doc.sg-install-ub/home.html) [VMware installation](http://docs.netapp.com/sgws-112/topic/com.netapp.doc.sg-install-vmw/home.html)

## <span id="page-18-0"></span>**Performing the upgrade**

The Software Upgrade page guides you through the process of uploading the required file and upgrading all of the grid nodes in your StorageGRID system.

### **Before you begin**

You are aware of the following:

- You must upgrade all grid nodes for all data center sites from the primary Admin Node, using the Grid Manager.
- When you start the upgrade, the primary Admin Node is upgraded automatically.
- Shortly after the primary Admin Node has been upgraded, you can select which grid nodes to upgrade next.
- You must upgrade all grid nodes in your StorageGRID system to complete the upgrade, but you can upgrade individual grid nodes in any order. You can select individual grid nodes, groups of grid nodes, or all grid nodes. You can repeat the process of selecting grid nodes as many times as necessary, until all grid nodes at all sites are upgraded.
- When the upgrade starts on a grid node, the services on that node are stopped. Later, the grid node is rebooted. Do not approve the upgrade for a grid node unless you are sure that node is ready to be stopped and rebooted.
- When all grid nodes have been upgraded, the Cassandra database is upgraded, and the upgrade process completes.

**Note:** The upgrade from StorageGRID 11.1.x to 11.2 (or from 11.2.x to 11.2.y) does not require a Cassandra upgrade, so this verification check should only take a few minutes for the entire grid. For other StorageGRID feature releases, the Cassandra database update step might take several days or weeks, based on the amount of metadata in your system.

[Estimating the time to complete an upgrade](#page-9-0) on page 10

• You must complete the upgrade on the same hypervisor platform you started with.

#### **Steps**

- **1.** [Starting the upgrade](#page-19-0) on page 20
- **2.** [Upgrading grid nodes and completing the upgrade](#page-22-0) on page 23
- **3.** [Verifying the completion of your upgrade](#page-25-0) on page 26

### **Related information**

[Administering StorageGRID](http://docs.netapp.com/sgws-112/topic/com.netapp.doc.sg-admin/home.html) [NAS Bridge installation and setup](http://docs.netapp.com/sgws-112/topic/com.netapp.doc.nasbridge-isg/home.html)

### <span id="page-19-0"></span>**Starting the upgrade**

When you are ready to perform the upgrade, you disable email notifications, select the downloaded file, and enter the provisioning passphrase. As an option, you can run the pre-upgrade validations before performing the actual upgrade.

### **Before you begin**

You have reviewed all of the considerations and completed all of the steps in "Upgrade planning and preparation."

#### **Steps**

- **1.** Sign in to the Grid Manager using a supported browser.
- **2.** Optionally, disable email notifications.

You can disable email notifications during the upgrade to avoid receiving excessive email notifications about node outages and upgrade processes.

- a. Select **Configuration > Display Options**.
- b. Select the **Notification Suppress All** check box.

All email notifications are suppressed when this check box is selected, including those unrelated to the upgrade, such as event-triggered AutoSupport email notifications.

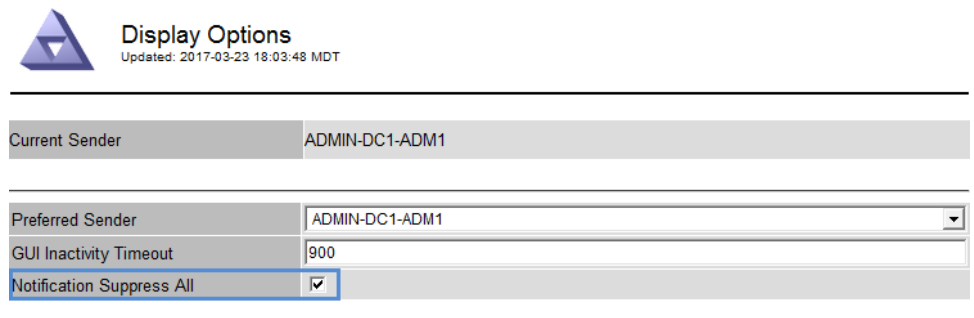

Apply Changes

c. Click **Apply Changes**.

### **3.** Select **Maintenance > Software Upgrade**.

The Software Upgrade page appears. The date and time that the most recent upgrade completed are displayed, unless the primary Admin Node has been rebooted or the management API restarted since that upgrade was performed.

#### Software Upgrade

Before starting the upgrade process, you must confirm that there are no active alerts and that all grid nodes are online and available. Temporarily disable email notifications during the upgrade to avoid node outage warnings (Configuration > Display Options > Notification Suppress All).

After uploading the upgrade file, click the Run Prechecks button to detect problems that will prevent upgrade from starting. These prechecks also run when you start the upgrade.

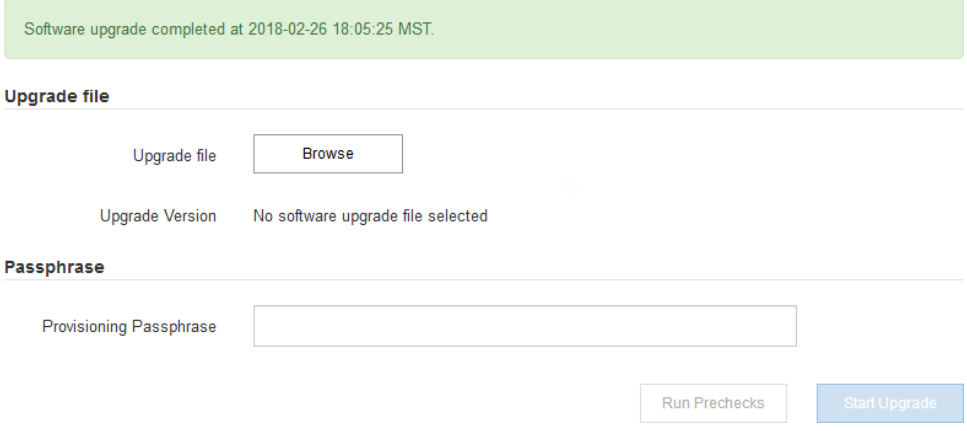

- **4.** Select the .upgrade file you downloaded.
	- a. Click **Browse**.
	- b. Locate and select the file: NetApp\_StorageGRID\_version\_Software\_uniqueID.upgrade
	- c. Click **Open**.

The file is uploaded and validated. When the validation process is done, a green checkmark appears next to the upgrade file name.

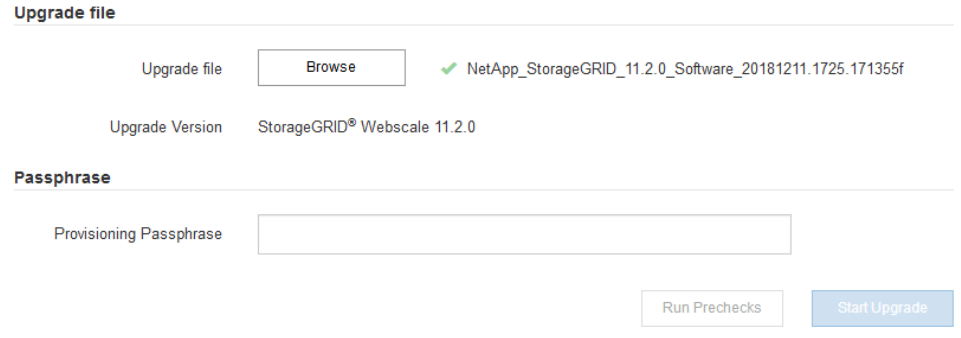

**5.** Enter the provisioning passphrase in the text box.

The **Run Prechecks** and **Start Upgrade** buttons become enabled.

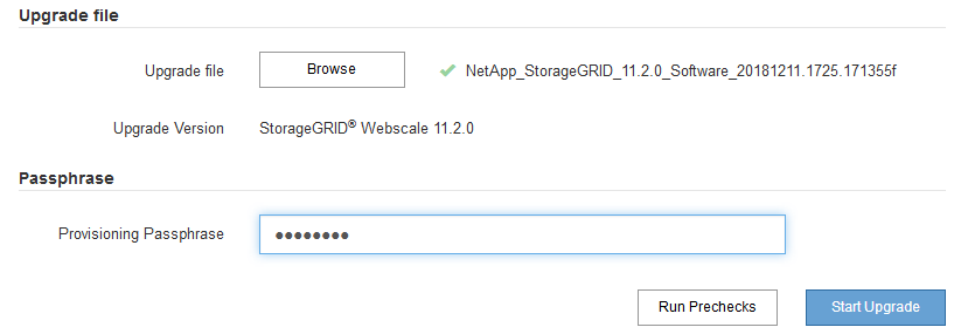

**6.** If you want to perform the pre-upgrade validations before you start the actual upgrade, click **Run Prechecks**. Then, resolve any errors are reported.

**Note:** The same prechecks will be performed when you click **Start Upgrade**. Clicking **Run Prechecks** allows you to detect and resolve issues before starting the upgrade.

**7.** When you are ready to perform the upgrade, click **Start Upgrade**.

A warning box appears to remind you that your browser's connection will be lost when the primary Admin Node is rebooted. When the primary Admin Node is available again, you will need to clear your web browser's cache and reload the Software Upgrade page.

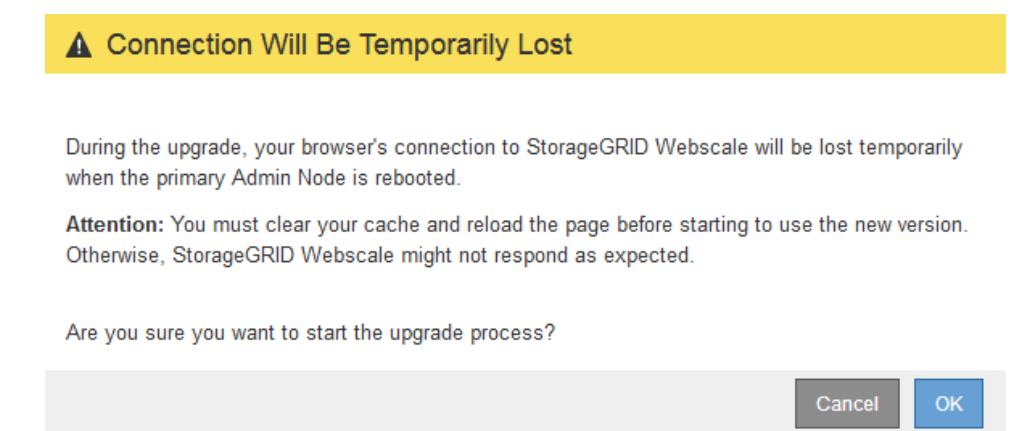

**8.** Click **OK** to acknowledge the warning and start the upgrade process.

When the upgrade starts:

**a.** The pre-upgrade validations are run.

**Note:** If any errors are reported, resolve them and click **Start Upgrade** again.

**b.** The primary Admin Node is upgraded, which includes stopping services, upgrading the software, and restarting services. You will not be able to access the Grid Manager while the primary Admin Node is being upgraded. Audit logs will also be unavailable. This upgrade can take up to 30 minutes.

**Note:** While the primary Admin Node is being upgraded, multiple copies of the following error messages appear:

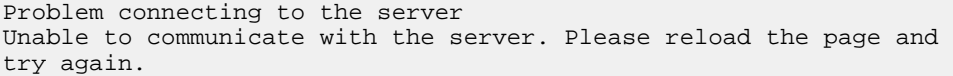

```
503 Service Unavailable
The StorageGRID API Service is not responding. Please try again 
later.
```

```
400 Bad Request
Clear your web browser's cache and reload the page to continue 
the upgrade.
```
**9.** When the primary Admin Node has been upgraded, clear your web browser's cache, sign back in, and reload the Software Upgrade page.

For instructions, see the documentation for your web browser.

**Attention:** You must clear the web browser's cache to remove outdated resources used by the previous version of the software.

#### **Related concepts**

[Upgrade planning and preparation](#page-9-0) on page 10

### **Upgrading grid nodes and completing the upgrade**

After the primary Admin Node has been upgraded, you must upgrade all other grid nodes in your StorageGRID system. You can customize the upgrade sequence by selecting to upgrade individual grid nodes, groups of grid nodes, or all grid nodes.

### **Steps**

- **1.** Review the Upgrade Progress section on the Software Upgrade page, which provides information about each major upgrade task.
	- **a.** Start Upgrade Service is the first upgrade task. During this task, the software file is distributed to the grid nodes, and the upgrade service is started.
	- **b.** When the Start Upgrade Service task is Completed, the Upgrade Grid Nodes task starts. The Grid Node Status table appears when Upgrade Grid Nodes is in progress, and it lists the upgrade stage for all grid nodes in your system.
- **2.** After the grid nodes appear in the Grid Node Status section and before approving any grid nodes, download a new copy of the Recovery Package.

**Attention:** You must download a new copy of the Recovery Package file after you upgrade the software version on the primary Admin Node. The Recovery Package file allows you to restore the system if a failure occurs.

**3.** Review the information in the Grid Node Status table. Grid nodes are arranged by type.

### **24** | StorageGRID 11.2 Upgrade Guide

#### **Upgrade Progress**

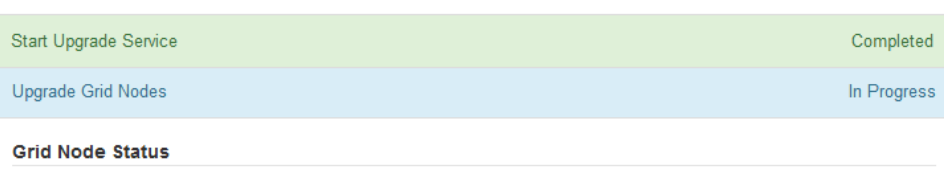

You must approve all grid nodes to complete an upgrade, but you can update grid nodes in any order.

During the upgrade of a node, the services on that node are stopped. Later, the node is rebooted. Do not click Approve for a node unless you are sure the node is ready to be stopped and rebooted.

When you are ready to add grid nodes to the upgrade queue, click one or more Approve buttons to add individual nodes to the queue, click the Approve All button at the top of the nodes table to add all nodes of the same type, or click the top-level Approve All button to add all nodes in the grid.

If necessary, you can remove nodes from the upgrade queue before node services are stopped by clicking Remove or Remove All.

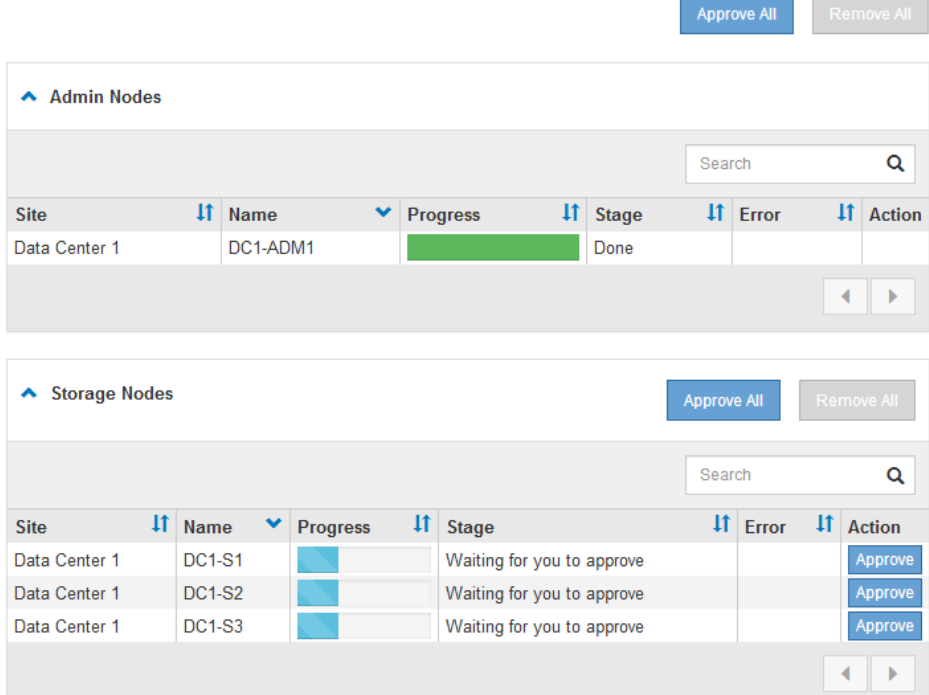

A grid node can have one of these stages when this page first appears:

- Done (primary Admin Node only)
- Preparing upgrade
- Software download queued
- Downloading
- Waiting for you to approve
- **4.** Optionally, sort the lists of nodes in ascending or descending order by **Site**, **Name**, **Progress**, **Stage**, or **Error**. Or, enter a term in the **Search** box to search for specific nodes.
- **5.** Approve the grid nodes you are ready to add to the upgrade queue.

**Attention:** When the upgrade starts on a grid node, the services on that node are stopped. Later, the grid node is rebooted. Do not approve the upgrade for a node unless you are sure that node is ready to be stopped and rebooted.

- Click one or more **Approve** buttons to add one or more individual nodes to the upgrade queue.
- Click the **Approve All** button within each section to add all nodes of the same type to the upgrade queue.

**Note:** Nodes of the same type are upgraded one at a time.

- Click the top-level **Approve All** button to add all nodes in the grid to the upgrade queue.
- **6.** If you need to remove a node or all nodes from the upgrade queue, click **Remove** or **Remove All**.

As shown in the example, when the Stage reaches "Stopping services," the **Remove** button is hidden and you can no longer remove the node.

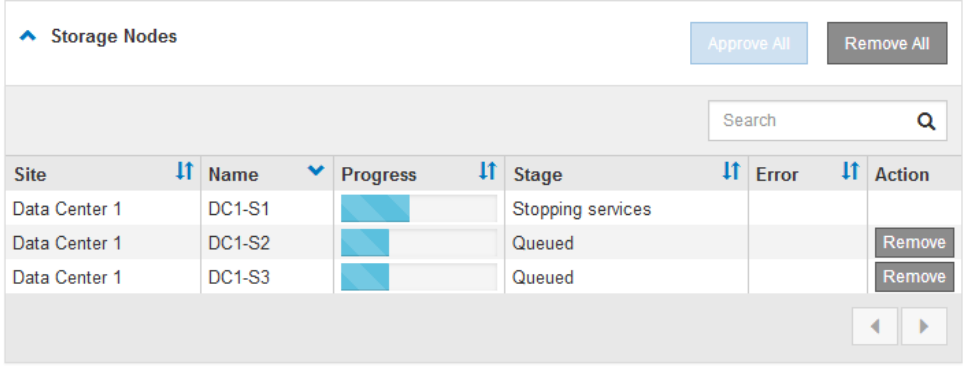

**7.** Wait for each node to proceed through the upgrade stages, which include applying the upgrade, stopping services, upgrading the base operating system, rebooting, and starting services.

When all grid nodes have been upgraded, the Upgrade Grid Nodes task is shown as Completed, and the Upgrade Cassandra task starts. During this stage, the upgrade process checks each node to verify that the Cassandra database does not need to be updated.

**Note:** The upgrade from StorageGRID 11.1.x to 11.2 (or from 11.2.x to 11.2.y) does not require a Cassandra upgrade, so this verification check should only take a few minutes for the entire grid. For otherStorageGRID feature releases, the Cassandra database update step might take several days or weeks, based on the amount of metadata in your system.

**8.** When the Upgrade Cassandra upgrade task has completed, wait a few minutes for the Final Upgrade Steps task to complete.

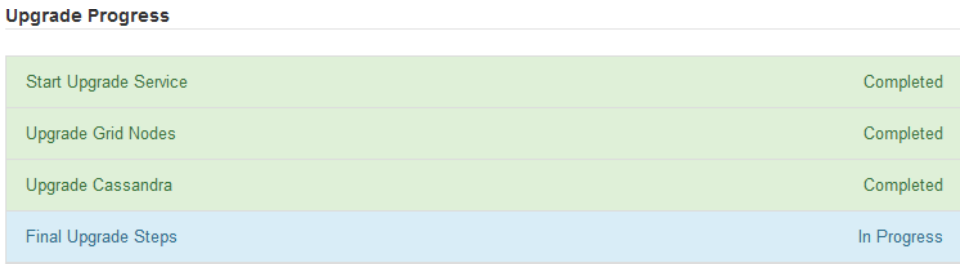

When the Final Upgrade Steps task has completed, the upgrade is done.

- **9.** Verify that grid operations have returned to normal:
	- a. Check that the services are operating normally and that there are no new alarms.
	- b. Review all custom alarms to verify that they are still required and usable.
- c. Confirm that client connections to the StorageGRID system are operating as expected.
- <span id="page-25-0"></span>**10.** Re-enable email notifications if you suppressed them for the upgrade.
	- a. Select **Configuration > Display Options**.
	- b. Unselect the **Notification Suppress All** check box.
	- c. Click **Apply Changes**.

#### **Related tasks**

[Downloading the Recovery Package](#page-16-0) on page 17

### **Verifying the completion of your upgrade**

You must verify that the upgrade completed successfully and make any required configuration changes to ensure that your grid is operating optimally.

#### **About this task**

This procedure asks you to re-verify some items that you checked while the database upgrade was still in progress. You must ensure that the last stages of the upgrade completed successfully.

### **Steps**

- **1.** Sign in to the Grid Manager using a supported browser.
- **2.** Confirm that the upgrade completed successfully.
	- a. Click **Help > About**, and confirm that the displayed version is what you would expect.
	- b. Select **Maintenance > Software Upgrade**.
	- c. Confirm that the green banner shows that the software upgrade was completed on the date and time you expected.

Software Upgrade

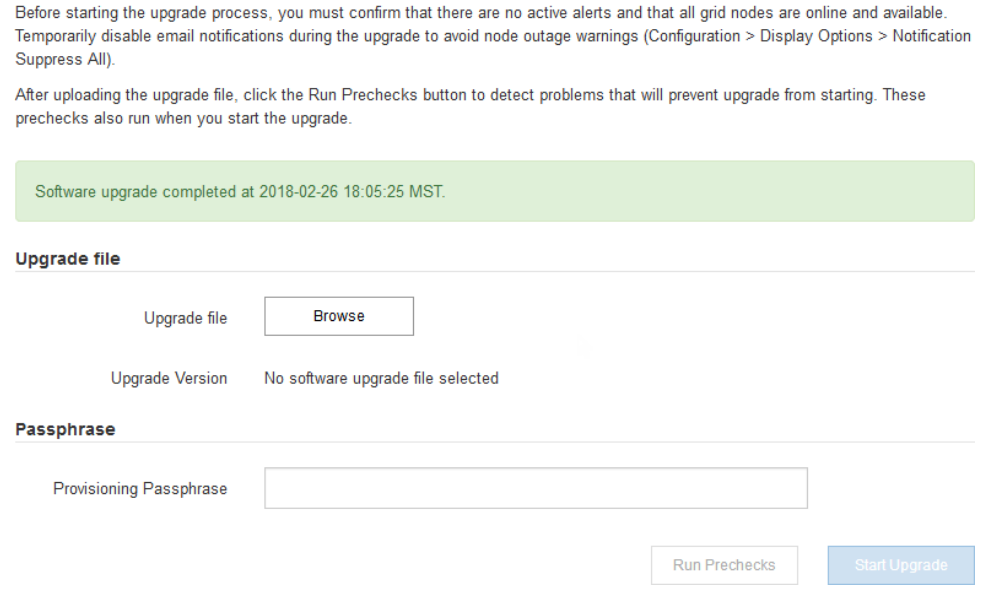

- **3.** Check that the services are operating normally and that there are no alarms.
- **4.** Review all custom alarms to verify that they are still required and usable.
- **5.** Confirm that client connections to the StorageGRID system are operating as expected.

## <span id="page-27-0"></span>**Troubleshooting upgrade issues**

If the upgrade does not complete successfully, you might able to resolve the issue yourself. If you cannot resolve an issue, you should gather the required information before contacting technical support.

The following sections describe how to recover from situations where the upgrade has partially failed. Contact technical support if you cannot resolve an upgrade issue.

### **Provisioning failures**

If the automatic provisioning process fails, contact technical support.

### **Grid node crashes or fails to start**

If a grid node crashes during the upgrade process or fails to start successfully after the upgrade finishes, contact technical support to investigate and to correct any underlying issues.

### **Ingest or data retrieval is interrupted**

If data ingest or retrieval is unexpectedly interrupted when you are not upgrading a grid node, contact technical support.

### **Database upgrade errors**

If the database upgrade fails with an error, retry the upgrade. If it fails again, contact technical support.

### **Related tasks**

[Checking the system's condition before upgrading software](#page-16-0) on page 17

### **User interface issues**

You might see issues with the Grid Manager or Tenant Manager after upgrade.

### **Web interface does not respond as expected**

The Grid Manager or Tenant Manager might not respond as expected after StorageGRID software is upgraded. For example, after you use the Grid Manager to acknowledge an alarm and click **Apply Changes**, the change might not be saved.

If you experience issues with the web interface:

• Make sure you are using a supported browser.

**Note:** Browser support has changed for StorageGRID 11.2. Confirm you are using a supported version.

• Clear your web browser cache.

Clearing the cache removes outdated resources used by the previous version of StorageGRID software, and permits the user interface to operate correctly again. For instructions, see the documentation for your web browser.

### **Related references**

[Web browser requirements](#page-14-0) on page 15

## <span id="page-28-0"></span>**"Docker image availability check" error messages**

When attempting to start the upgrade process, you might receive an error message that states "The following issues were identified by the Docker image availability check validation suite." All issues must be resolved before you can complete the upgrade.

Contact technical support if you are unsure of the changes required to resolve the identified issues.

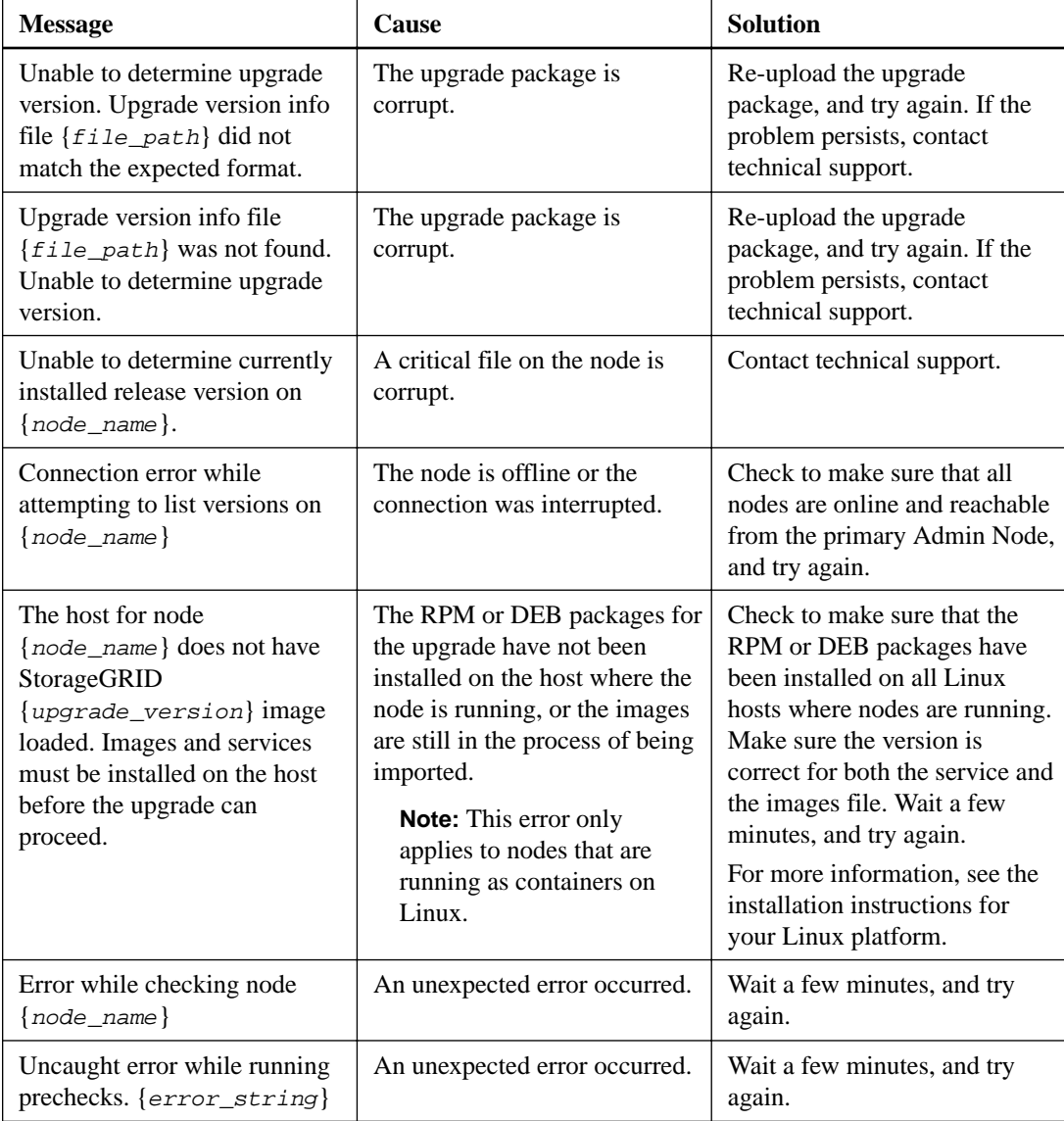

### **Related information**

[Red Hat Enterprise Linux or CentOS installation](http://docs.netapp.com/sgws-112/topic/com.netapp.doc.sg-install-rhel/home.html) [Ubuntu or Debian installation](http://docs.netapp.com/sgws-112/topic/com.netapp.doc.sg-install-ub/home.html)

## <span id="page-29-0"></span>**Copyright**

Copyright © 2019 NetApp, Inc. All rights reserved. Printed in the U.S.

No part of this document covered by copyright may be reproduced in any form or by any means graphic, electronic, or mechanical, including photocopying, recording, taping, or storage in an electronic retrieval system—without prior written permission of the copyright owner.

Software derived from copyrighted NetApp material is subject to the following license and disclaimer:

THIS SOFTWARE IS PROVIDED BY NETAPP "AS IS" AND WITHOUT ANY EXPRESS OR IMPLIED WARRANTIES, INCLUDING, BUT NOT LIMITED TO, THE IMPLIED WARRANTIES OF MERCHANTABILITY AND FITNESS FOR A PARTICULAR PURPOSE, WHICH ARE HEREBY DISCLAIMED. IN NO EVENT SHALL NETAPP BE LIABLE FOR ANY DIRECT, INDIRECT, INCIDENTAL, SPECIAL, EXEMPLARY, OR CONSEQUENTIAL DAMAGES (INCLUDING, BUT NOT LIMITED TO, PROCUREMENT OF SUBSTITUTE GOODS OR SERVICES; LOSS OF USE, DATA, OR PROFITS; OR BUSINESS INTERRUPTION) HOWEVER CAUSED AND ON ANY THEORY OF LIABILITY, WHETHER IN CONTRACT, STRICT LIABILITY, OR TORT (INCLUDING NEGLIGENCE OR OTHERWISE) ARISING IN ANY WAY OUT OF THE USE OF THIS SOFTWARE, EVEN IF ADVISED OF THE POSSIBILITY OF SUCH DAMAGE.

NetApp reserves the right to change any products described herein at any time, and without notice. NetApp assumes no responsibility or liability arising from the use of products described herein, except as expressly agreed to in writing by NetApp. The use or purchase of this product does not convey a license under any patent rights, trademark rights, or any other intellectual property rights of NetApp.

The product described in this manual may be protected by one or more U.S. patents, foreign patents, or pending applications.

Data contained herein pertains to a commercial item (as defined in FAR 2.101) and is proprietary to NetApp, Inc. The U.S. Government has a non-exclusive, non-transferrable, non-sublicensable, worldwide, limited irrevocable license to use the Data only in connection with and in support of the U.S. Government contract under which the Data was delivered. Except as provided herein, the Data may not be used, disclosed, reproduced, modified, performed, or displayed without the prior written approval of NetApp, Inc. United States Government license rights for the Department of Defense are limited to those rights identified in DFARS clause 252.227-7015(b).

## <span id="page-30-0"></span>**Trademark**

NETAPP, the NETAPP logo, and the marks listed on the NetApp Trademarks page are trademarks of NetApp, Inc. Other company and product names may be trademarks of their respective owners.

<http://www.netapp.com/us/legal/netapptmlist.aspx>

## <span id="page-31-0"></span>**How to send comments about documentation and receive update notifications**

You can help us to improve the quality of our documentation by sending us your feedback. You can receive automatic notification when production-level (GA/FCS) documentation is initially released or important changes are made to existing production-level documents.

If you have suggestions for improving this document, send us your comments by email.

### [doccomments@netapp.com](mailto:doccomments@netapp.com)

To help us direct your comments to the correct division, include in the subject line the product name, version, and operating system.

If you want to be notified automatically when production-level documentation is released or important changes are made to existing production-level documents, follow Twitter account @NetAppDoc.

You can also contact us in the following ways:

- NetApp, Inc., 1395 Crossman Ave., Sunnyvale, CA 94089 U.S.
- Telephone: +1 (408) 822-6000
- Fax:  $+1$  (408) 822-4501
- Support telephone:  $+1$  (888) 463-8277